## **COMMENT ACTIVER SON COMPTE PARENT ELYCO ?**

## **Sur le site du collège :<https://ladurantiere.loire-atlantique.e-lyco.fr/>**

## **1. Cliquer sur « connexion »**

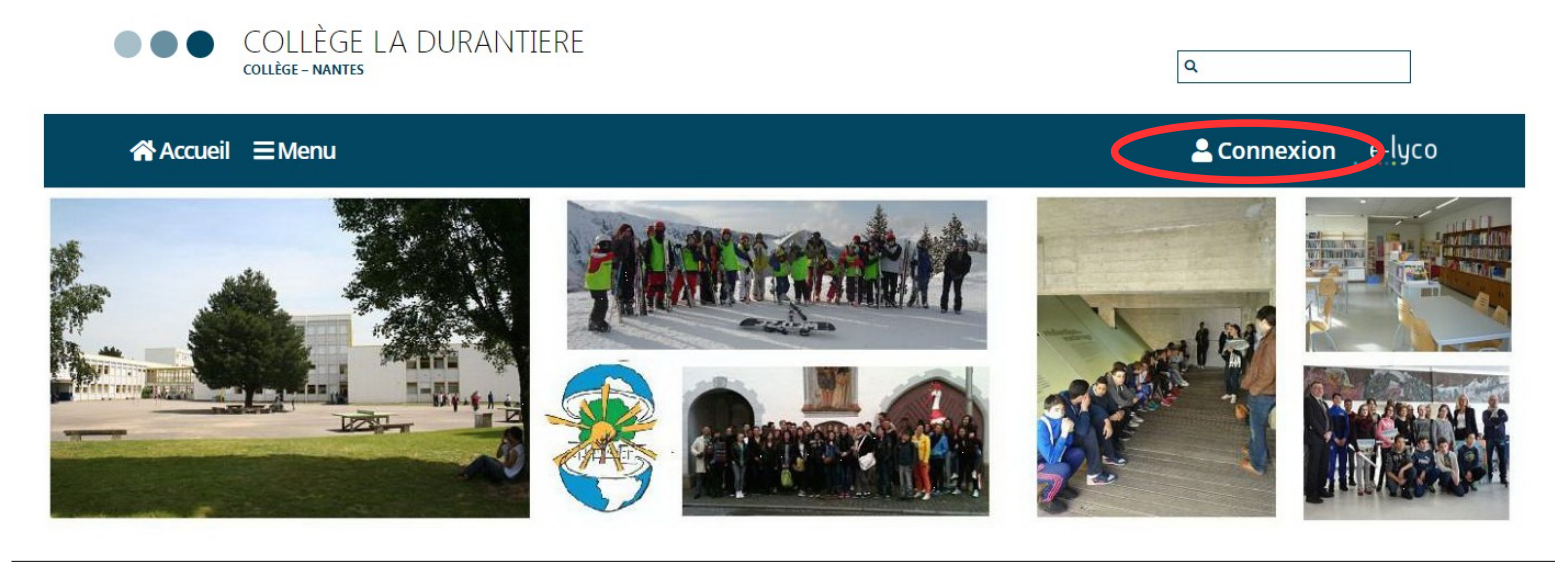

**2. Cliquer sur Elève ou Parent « d'un établissement public ou privé »**

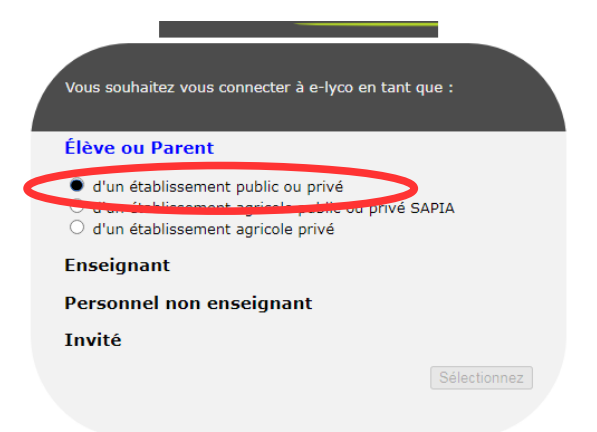

## **3. Cliquer sur votre profil « représentant légal »**

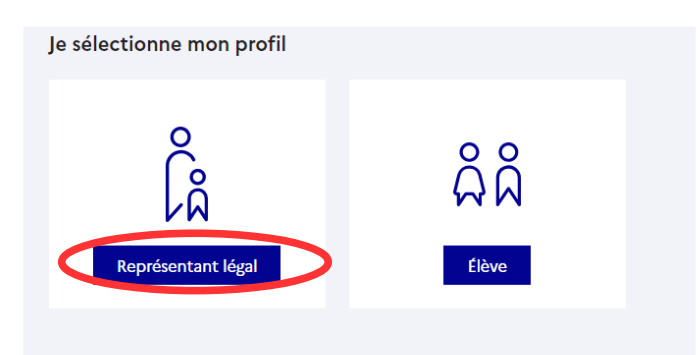

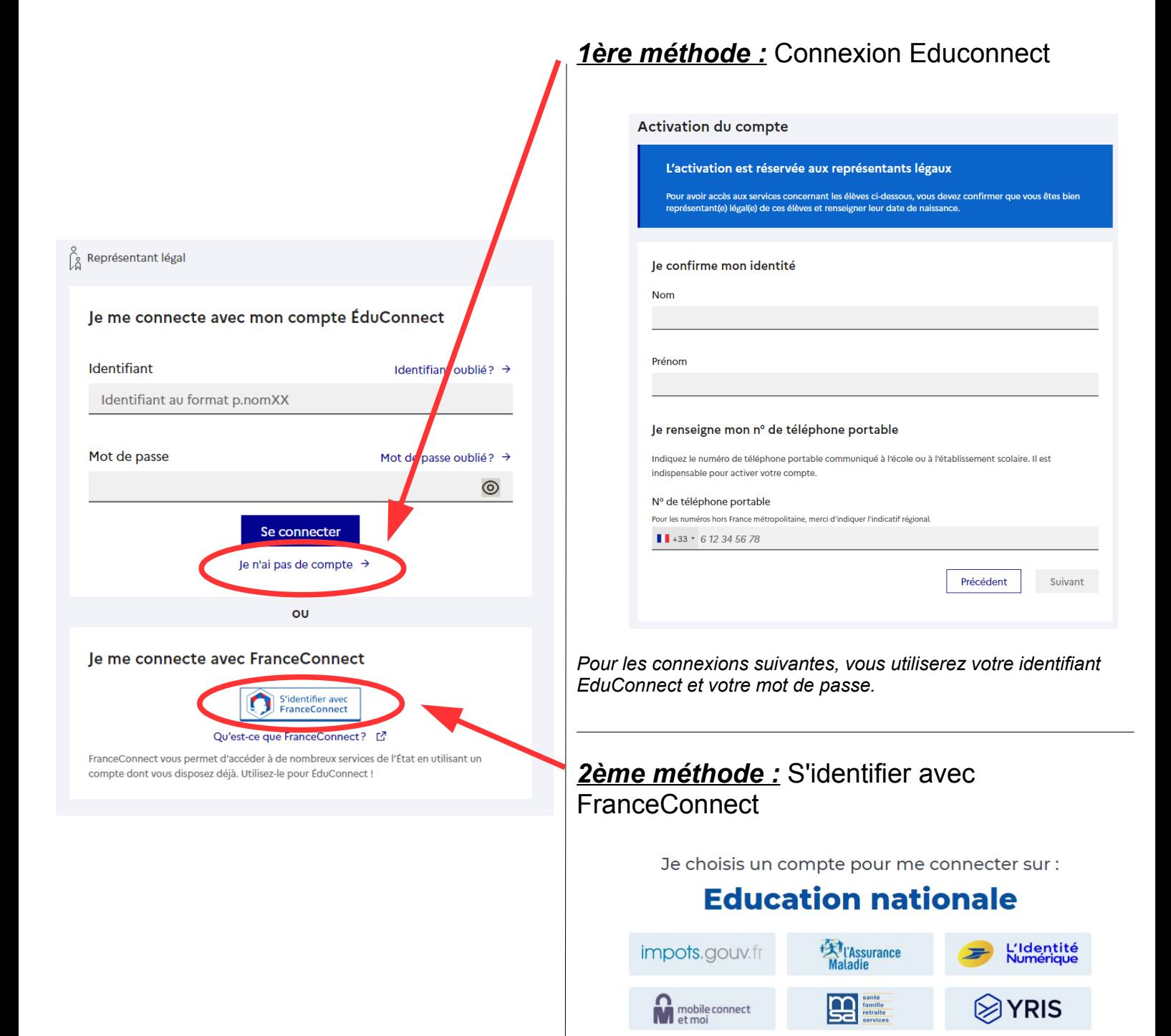

*Pour les connexions suivantes, vous serez reconnu automatiquement.*